A l'attention des Responsables de Laboratoire, des Directeurs des Etablissements de Santé et des Correspondants locaux de Réactovigilance,

## **NOTIFICATION IMPORTANTE**

## **Système Expert Integral Trace Module (ITM) Version 1.34 et inférieures en connexion avec les automates Ortho AutoVue** , **Ortho AutoVue** *Innova* **ou Ortho AutoVue** *Ultra*

Issy-les-Moulineaux le 25 mai 2009

Nos réf : CG/ CL09-178/ 09RAR21

Madame, Monsieur, Cher Client

Nous souhaitons vous informer de l'anomalie suivante concernant le logiciel expert ITM utilisé en connexion avec les automates Ortho AutoVue<sup>®</sup>, Ortho AutoVue<sup>®</sup> Innova ou Ortho AutoVue *Ultra* ainsi que la mesure à prendre afin d'éviter le report potentiel d'un résultat erroné pour un test de dépistage d'anticorps anti-érythrocytaires.

Notre société a reçu une réclamation client concernant le report par ITM, d'une conclusion négative d'un test de dépistage d'anticorps anti-érythrocytaires, alors que la conclusion avec été modifiée en positive au niveau de l'automate Ortho AutoVue<sup>®</sup>Ultra par l'utilisateur, sans que celui-ci ait modifié les réactions unitaires des puits de la cassette BioVue , initialement trouvées négatives par l'automate.

L'investigation menée par notre société a permis de confirmer que l'anomalie ne peut se produire que dans le cas où ITM version 1.34 ou version inférieure va recalculer la conclusion du test de dépistage d'anticorps anti-érythrocytaires à partir des résultats unitaires qui lui ont été communiqués par l'automate Ortho AutoVue<sup>®</sup>, Ortho AutoVue<sup>®</sup> Innova ou Ortho AutoVue<sup>®</sup> Ultra.

Ainsi le seul cas de figure pouvant potentiellement aboutir au report, par ITM, d'un résultat de dépistage d'anticorps anti-érythrocytaires erroné est le cas où la conclusion initialement négative a été modifiée en positive au niveau de l'automate alors que les réactions unitaires négatives (obtenues pour chacun des puits) n'ont pas été modifiées en conséquence.

Afin d'éviter la survenue de l'anomalie, nous vous demandons de suivre le protocole cidessous :

Si vous souhaitez modifier, au niveau de votre automate Ortho AutoVue®, Ortho AutoVue® *Innova* ou Ortho AutoVue<sup>®</sup>Ultra la conclusion, de négative en positive d'un test de dépistage d'anticorps anti-érythrocytaires, **il est nécessaire de modifier de négatif en positif au moins un** des résultats unitaires en suivant les recommandations suivantes :

- **▶ Pour Ortho AutoVue<sup>®</sup> Innova ou Ortho AutoVue<sup>®</sup> Ultra :** En sélectionnant Modifier résultats de puits, il vous est demandé de scanner le code à barres de la cassette concernée puis Modifier résultat de puits > Calculer > Valider >Accepter conformément à ce qui figure dans votre guide de formation et de référence au chapitre 7, paragraphe « Modification des résultats ».
- $\triangleright$  Pour Ortho AutoVue<sup>®</sup> :

manuel de l'utilisateur Ortho AutoVue<sup>⊛</sup> , où figure le protocole à suivre pour modifier les<br>résultats Se référer au chapitre 8, paragraphe « Modification des résultats d'une analyse » du résultats.

 Conserver le bulletin technique J33128- FR attaché à ce courrier, en le joignant à votre documentation utilisateur

*Note : Il n'est pas conseillé d'utiliser* Ortho AutoVue®, ou Ortho AutoVue® Innova/Ultra. pour *reporter des résultats obtenus par une autre méthode, car cette façon de travailler risque d'augmenter la probabilité de survenue de l'anomalie décrite plus haut.* 

Nous vous informons par ailleurs que l'Agence Française de Sécurité Sanitaire des produits de Santé (AFSSAPS) a été informée de cette mesure.

Il est prévu que cette anomalie soit résolue dans la prochaine version du système expert ITM pour les configurations ITM connecté à Ortho AutoVue *Innova* ou Ortho AutoVue *Ultra*

Pour de plus amples informations, nous vous prions de bien vouloir contacter notre Centre de Support Technique au 03-88-65-47-74

Nous vous remercions par ailleurs de bien vouloir nous renvoyer, dûment complété, l'accusé de réception joint en annexe A de ce courrier

Nous vous prions de bien vouloir nous excuser pour les désagréments occasionnés et vous prions d'agréer, Madame, Monsieur, Cher Client l'expression de nos salutations distinguées.

Jacques BOEDOZ

*Chef de Produits Médecine Transfusionnelle*

Pièces jointes :

Annexe A : accusé de réception

Bulletin technique J33128- FR

Florence DEBAEKE *Directeur Affaires Réglementaires et Qualité OCD EMEA*

## **NOTIFICATION IMPORTANTE**

## **Système Expert Integral Trace Module (ITM) Version 1.34 et inférieures en connexion avec les automates Ortho AutoVue** , **Ortho AutoVue** *Innova* **ou Ortho AutoVue** *Ultra*

Veuillez remplir et nous retourner ce certificat de réception avant le 9 juin 2009

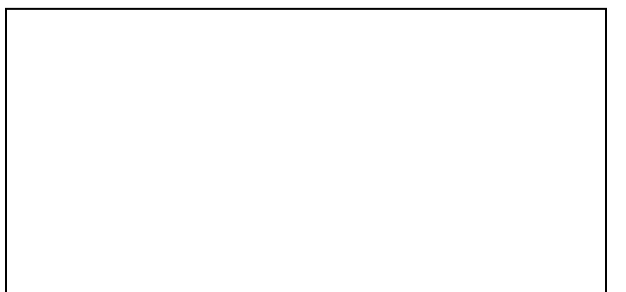

*Cachet du laboratoire obligatoire*

Nous certifions, Laboratoire…………………………………………………………………

Avoir pris connaissance de la notification NOTIFICATION IMPORTANTE Version 1.34 ou versions inférieure du Système expert Integral Trace Module (ITM) en connexion avec les automates Ortho AutoVue<sup>®</sup>, Ortho AutoVue<sup>®</sup> Innova et Ortho AutoVue<sup>®</sup>Ultra, référence CL09-178 / 09RAR21

**Fait à ………………………………, le ………………………………**

**Signature\* :**

Document à faxer ou retourner à **: Ortho-Clinical Diagnostics France** Service Affaires Réglementaires & Qualité 1 rue Camille Desmoulins, TSA 40007 92787 Issy-les-Moulineaux Cedex 9 Fax : 01-55-00-28-08

\*votre signature confirme que vous avez été informés des recommandations figurant dans cette notification